کمپیوټر – ځیرک تیلیفون کې د خپلې ډاټا څخه ساتنه

• زماني موده: ۱ ساعت

• د لوست څخه هدف: رمز لیکنې یادونه، په کمپیوټر او په ځیرک تیلیفون کې د خپلې ډاټا ساتنې لپاره د کار اخیستلو میتود یادونه

## **د ډاټا بیا ترلاسه کول Backups**

- د یو خارجي هارډ ډیسک پرمخ ؟
	- په ویریځ )ICLOUD )؟
	- **د وریځ** )ICLOUD پرمخ (

 . فیزیکي ارزونې ستاسو ډاټا په خطر کې نشي اچولی تاسو باید د خپلو خدمتونو لپاره یو معتبر ڌ خدمتونو وړاندې کوونکی غوره کړئ.

او یو ښه چټک سرعت لرونکي نښلوونکي یا اتصال ته اړتیا لرئ .

### **د خارجي هارډ ډیسک لپاره**

تاسو د خدماتي خدمتونو هیڅ وړاندې کوونکي باندې متکې نه یاست. او هیڅ نښلولو یا اتصال ته اړتیا نلري . تاسو خپله ډاټا پخپله له ځان سره انتقالوئ .

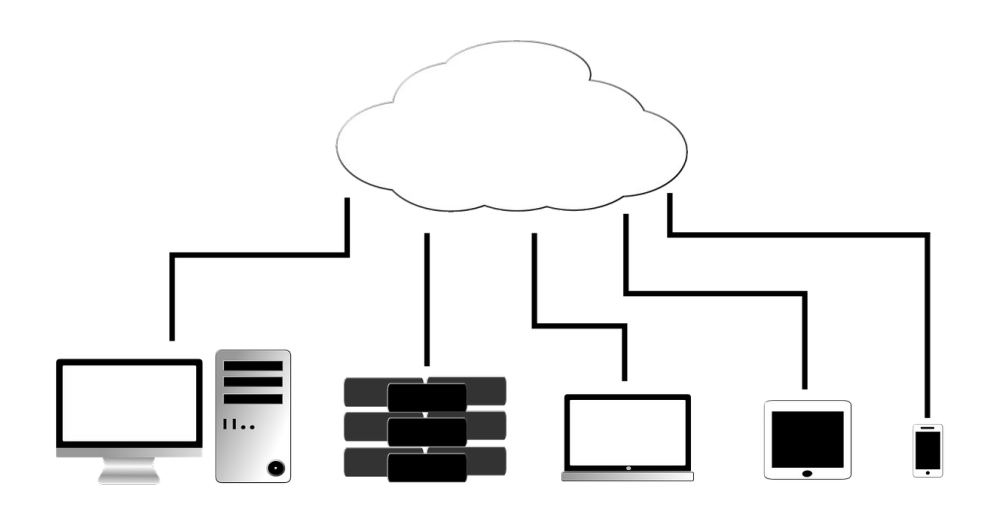

#### رمز لیکنه

رمزلیکنه )Encryptions یو اقدام دی چې د رمز د پرانیستلو د یوې کیلي ( )Key )پرته د رمز پرانیستل د یو سند، د یو فولډر(Folder)، یو هارډ ډیسک نه لوستلو سبب ګرځي. دا اقدام تاسو ته ددې امکان درکوي چې په اغیزمنه توګه خپل معلومات د غال یا د وسایلو د ضبط او ) همدارنګه د خدمتونو د ورکوونکو پر وړاندې په آنالین او په غیر خوندي بڼه پرته د رمز د لیکنی) وساتئ.

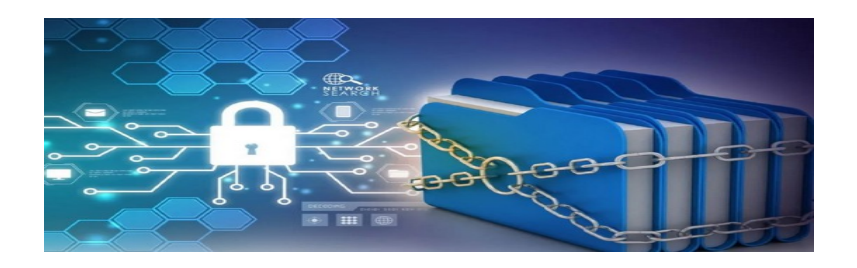

# خپل کمپیوټر کې له خپلې ډاټا څخه د **Cryptomator څخه په کار اخیستنې ساتنه**

**د** [Veracrypt](https://veracrypt.fr/en/Home.html) ) ( سافټ ویرستاسو ته په کمپیوټر کې د ارقامو صندوق ډیجیټلي صندوق د رامنځ ته کیدو امکان درکوي. یو صندوق یا Veracrypt ) یا "کانټینر") یوازینی فایل دی چې په کې نور فایلونه یا فلوډرونه ذخیره او په لیکنې په رمز بدلوي .

د همدې له امله کولی شئ یو خوندي ډیجیټلي (ګاو صندوق) د خپل کمپیوټر پرمخ د یو هارډ دیسک پُرمخ او یا حتی چې دا ډیجیټلي (ګاو صندوق) خپل یو مخاطب ته د ایمیل له لارې واستوئ. ( لازمه ده په دې صورت کې د رمز د پرانیستلو (Password)د یو بل خوندي کانال له لارې لکه Signal او یا په ښه ډول په شفاهي توګه هغه ته واستوئ .

د Cryptomator سوفټ ویر هم تاسو ته ستاسو په کمپیوټر کې د خوندي ډیجیټلي صندوق د . رامنځ ته کیدو امکان درکوي دا امکان هم برابروي چې معلومات په محلي کچه ذخیره او په یوې کیلي سره (password) سره وساتئ، همداشان د وریځې (Could) خدمتونو زیات طرفدار پروګراموونه لکه iCloud ،GoogleDrive و OneDrive ډیر ښه کار کوي.

تمرین:

- .1 Cryptomator نصب کړئ: د نصب زده کړه )انګلیسي(
- 2. د خپل کمپیوټر پرمخ یو خوندي صندوق رامنځ ته کړئ : زده کړه له (انګلیسی) کار اخیستنه
	- .3 یو سند ته په کې ځای ورکړئ
		- .4 Cryptomator وتړئ
	- .5 بیرته یې پرانیځئ او خپلو اسنادو ته لاس رسی ومومئ
	- .6 د وریځې د یو سروریس پرمخ یو خوندي صندوق واستوئ
	- .7 د وریځې )Cloud )فولډر د نورو کاروونکو سره شریک کړئ
	- .8 د خوندي صندوق محتویاتو ته د لاس رسي لپاره خپل عبوري رمز )Password )شریک کړئ

یادښت : همداشان Cryptomator د ځیرکو تیلیفونونو لکه Android او iOS لپاره سوفټ ویرونه( البته وړیا) ډول برابروي.

#### **Android /آنډرویډ**

ستاسو د ډاټا رمز لیکنه په خودکاریا اتوماتیک ډول د Marshmallow 6.0 Android کې فعال دی. دا په نامرئي ډول ترسره کیږي کله چې ستاسو ترتیب یا پیکربند )configuration )له تاسو غوښتنه کوی یوه قفل پاڼه انتخاب کړئ: چې زمانی که پیکربند شما از شما درخواست میکند یک قفل صفحه را انتخاب کنید: پټه (Pattern ) کود (PIN )یا عبوري رمز(Password). د څیرې تشخیص او د ګوتې نښه په دې ځای کې نه شاملیږي !

د دې ارزونې لپاره چې ایا رمز لینکه فعاله ده او که نه لاندې لار تعقیب کړئ

تنظیمات )Setting > > )امنیت رمز لیکنه

 که چیرې رمز لیکنه فعاله نه وي، خپل تیلیفون بریښنا جریان سره ونښلوئ او رمز لیکنه پیل کړئ

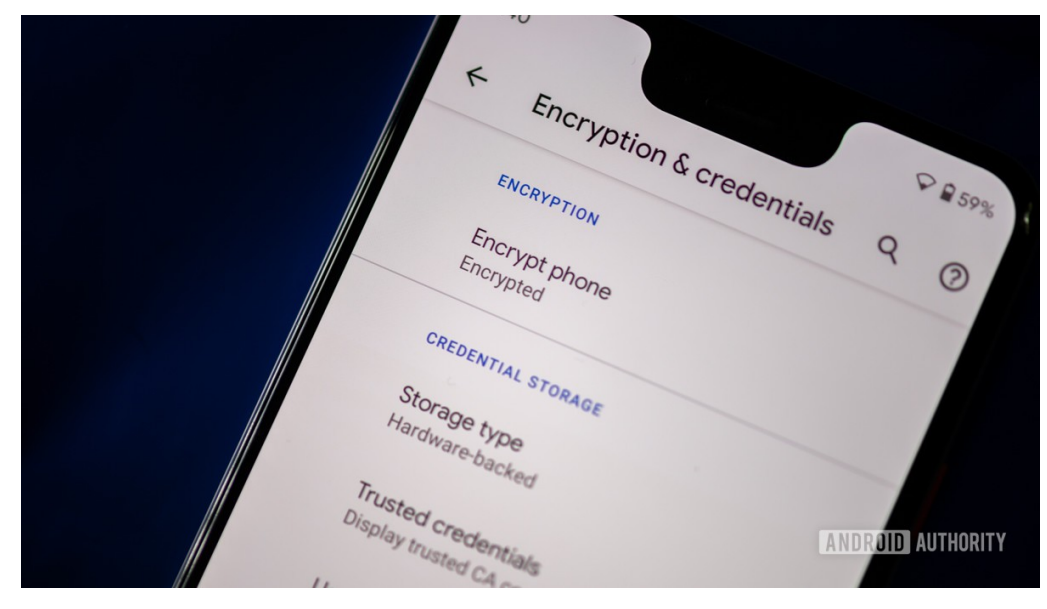

#### **iPhone ایفون**

د ایفون د 8 iOS، سیستم څخه وروسته د اپل د تیلیفونونو شخصي ډاټا کله چې تیلیفون د یو کود یا د ګوتې د نښې ID Touch یا څیرې ID Face قفل شي، په خودکار یا اتومات ډول رمز لیکنه یې کیږي.

که چیرې ID Face څخه د کار اخیستنې امکان لرئ تاسو ته سپارښتنه کیږي چې ورڅخه کار واخلئ. د ډیجیټلي امنیت (Digital security)ځینې کارپوهان د Touch ID په هک کولو بریالي شوي دي.

 د عددي کود په اړه تاسو ته سپارښتنه کیږي چې د یو څلور رقمي عددونو د کود پر ځای د شپږو عددونو کود انتخاب کړئ .

 بالاخره که چیرې ستاسو تیلیفون ډیره حساسه ډاټا لرونکی اوسئ، کولی شئ چې داسې یې تنظیم یې کړئ، چې د قفل د پرانیستلو لپاره د ۱۰ ناکامو هڅو وروسته په اتومات ډول ډاټا پاکه شي .

تنظیمات )Settings >)ID Touch او Code > د ډاټا پاکول ) په لاندې ډول(

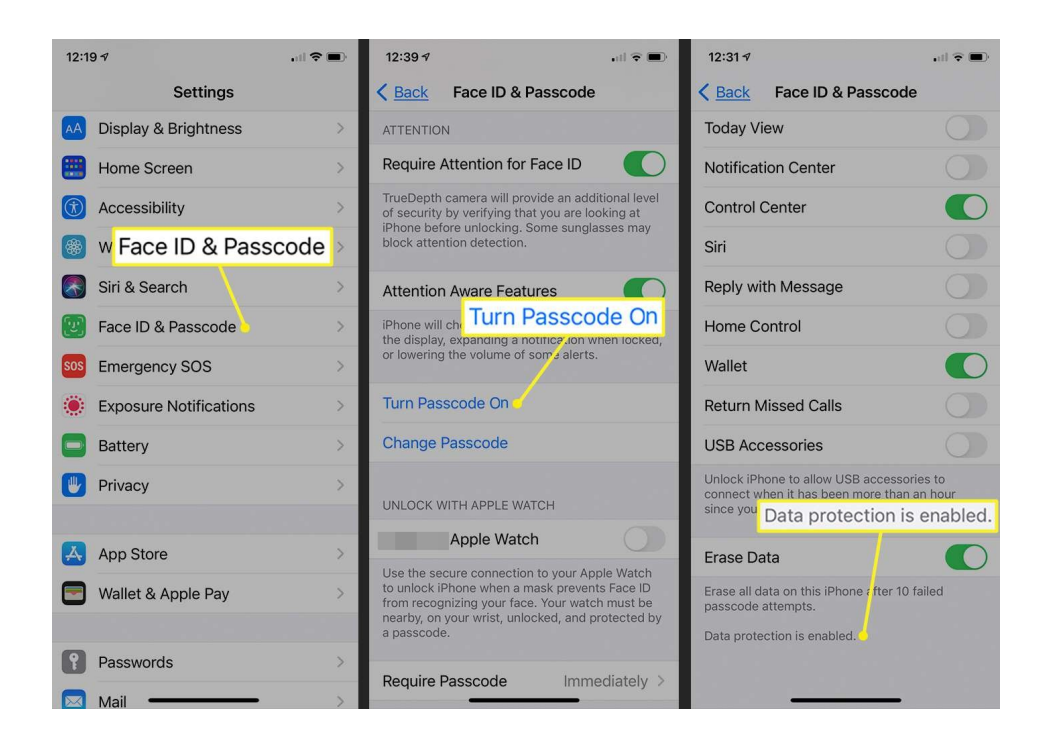

# **د Tella له لارې په ځیرک ټیلیفون کې د خپلې ډاټا ساتل او پټول**

Tella د Android او iOS لپاره یو کاروونکی سوفټ ویر دی او تاسو ته ددې امکان درکوي چې:

• فایلونه، عکسونه، ویډیوګانې او نور معلومات په یوخوندي صندوق کې چې رمز لیکنه یې . شوې وي ذخیره کړئ همداشان کولی شئ په اتومات ډول یو سرور ته د ذخیره شویو معلوماتو لیږد د مالتړ او ساتنې لپاره په خودکار او اتومات ډول تنظیم کړئ .

• پروګرام )یوازې انډرویډ کې( په یو بل آیکون کې پټ کړئ.

• " خطر بټنه" هغه فعاله )Launch )کړئ تاسو ته ددې امکان درکوي چې په یو اسان حرکت سره د خوندي صندوق ټول محتویات پاک کړئ.

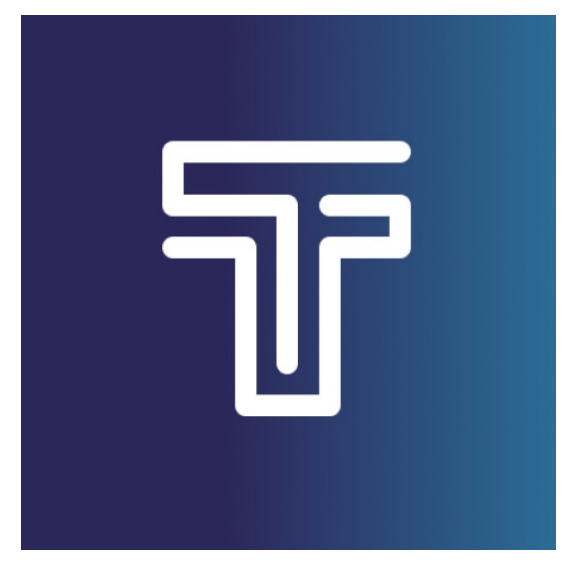

-۱ Tella نصب کړئ -۲ عکسونه او ویډیو واخلئ -۳ Tella وتړئ -۴ بیرته Tella ته لاس رسی ومومئ -۵عکسونه وګورئ -۶ د Tella آیکون بدل کړئ

-۷ په انډرویډ کې د Tella آیکون د حساب د ماشین د فعالیت لپاره بدل کړئ.